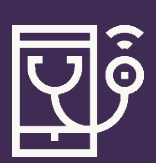

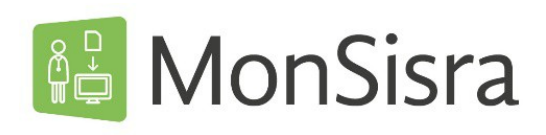

## DEMANDER UNE TÉLÉEXPERTISE

Connectez-vous sur **MonSisra** depuis votre application ou en mode web depuis [www.sante-ara.fr/leportail](http://www.sante-ara.fr/leportail)

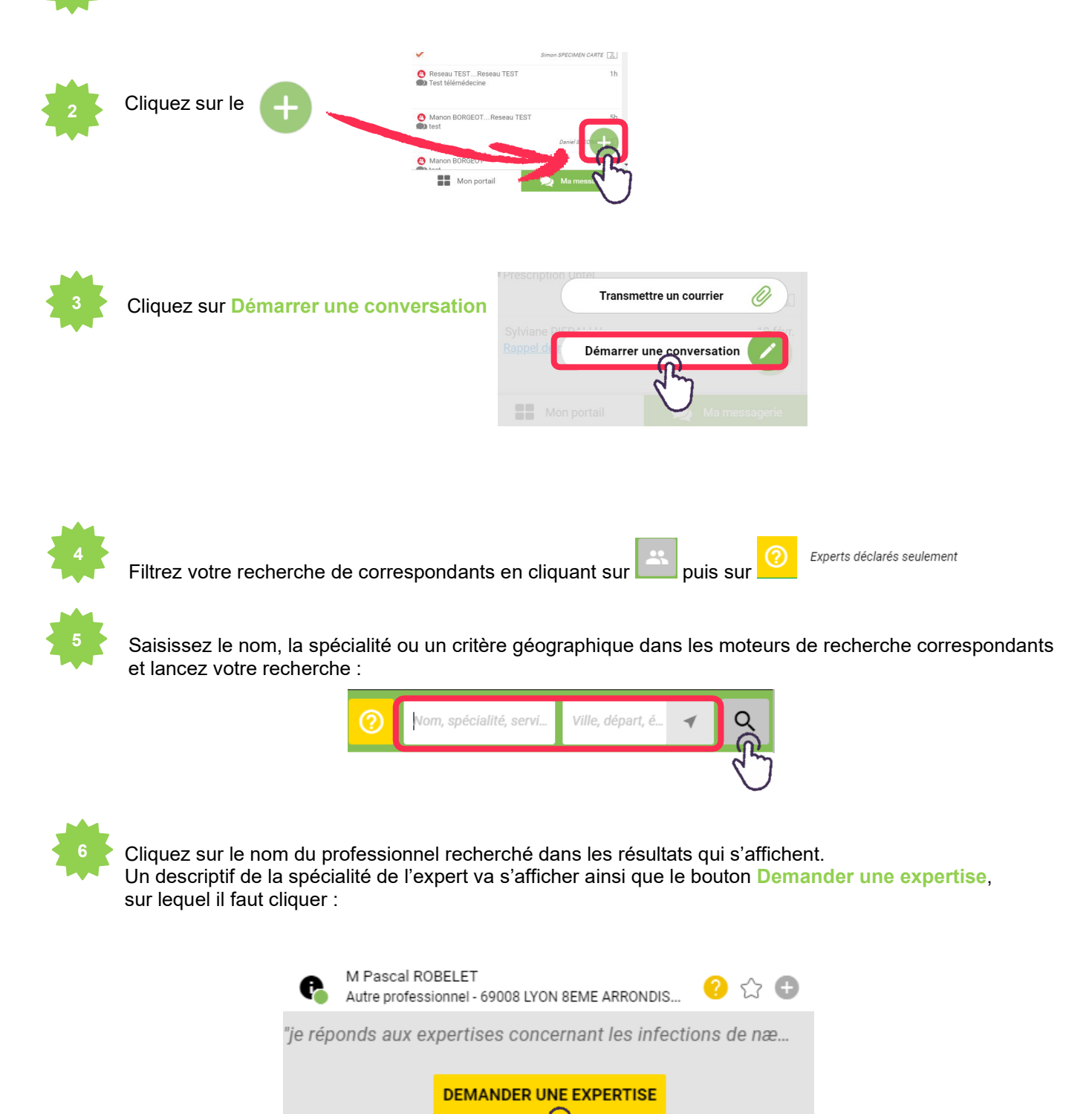

**Si vous êtes en délégation**, vous devez sélectionner le compte pour lequel vous envoyez la demande de téléexpertise :

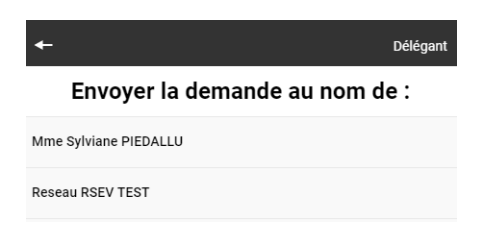

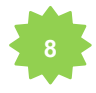

**Renseignez le patient concerné** *(vous pouvez également ignorer cette étape si le médecin expert accepte)* **puis complétez votre demande**, en fonction de ce que l'expert indique comme élément à luitransmettre.

Vous pouvez lui transmettre des informations en tapant du texte ou en joignant des pièces jointes.

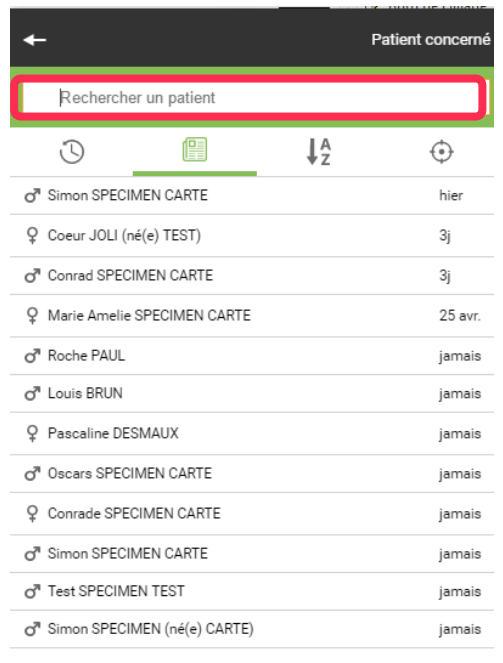

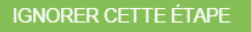

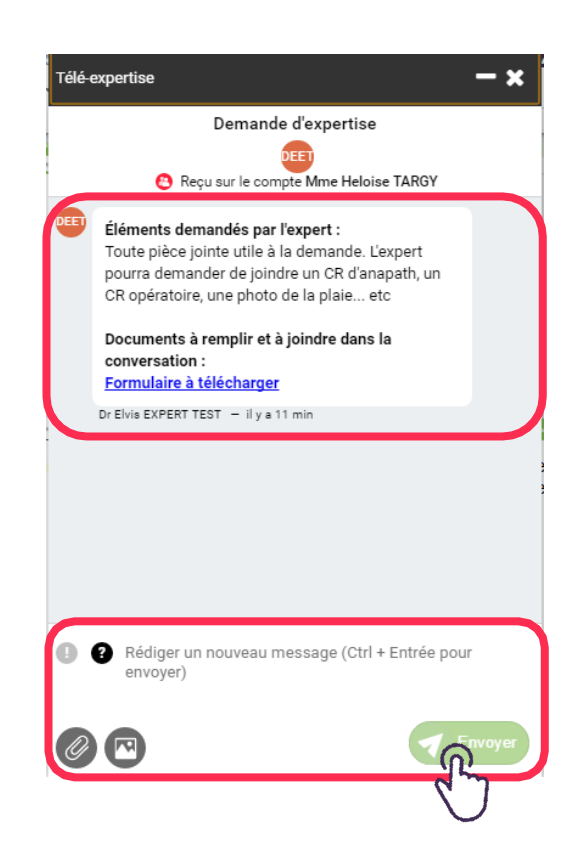

Sur votre **application mobile**, vous pouvez directement prendre des photos avec votre téléphone.

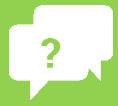

**Besoin d'aide ? Contactez-nous sur [www.sante-ara.fr/contact](http://www.sante-ara.fr/contact)**

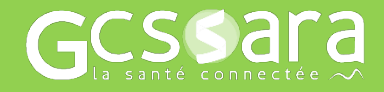